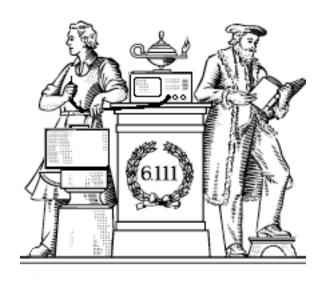

# System Integration Issues

- Communicating FSMs
- · Clocking, theory and practice

#### Toward FSM Modularity

Consider the following abstract FSM:

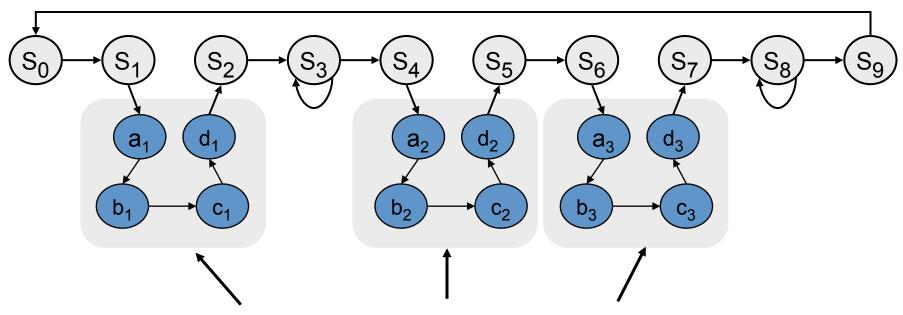

- Suppose that each set of states  $a_x...d_x$  is a "sub-FSM" that produces exactly the same outputs.
- Can we simplify the FSM by removing equivalent states?
   No! The outputs may be the same, but the next-state transitions are not.
- This situation closely resembles a procedure call or function call in software...how can we apply this concept to FSMs?

Acknowledgements: Rex Min

## The Major/Minor FSM Abstraction

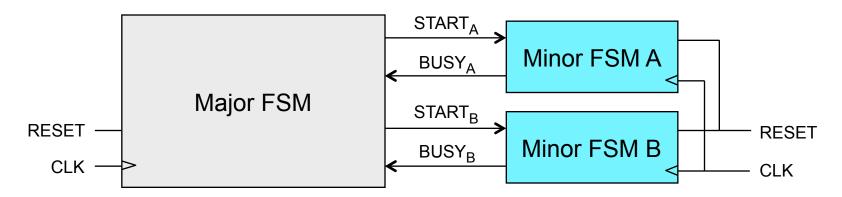

- Subtasks are encapsulated in minor FSMs with common reset and clock
- Simple communication abstraction:
  - START: tells the minor FSM to begin operation (the call)
  - BUSY: tells the major FSM whether the minor is done (the return)
- The major/minor abstraction is great for...
  - Modular designs (always a good thing)
  - Tasks that occur often but in different contexts
  - Tasks that require a variable/unknown period of time
  - Event-driven systems

## Inside the Major FSM

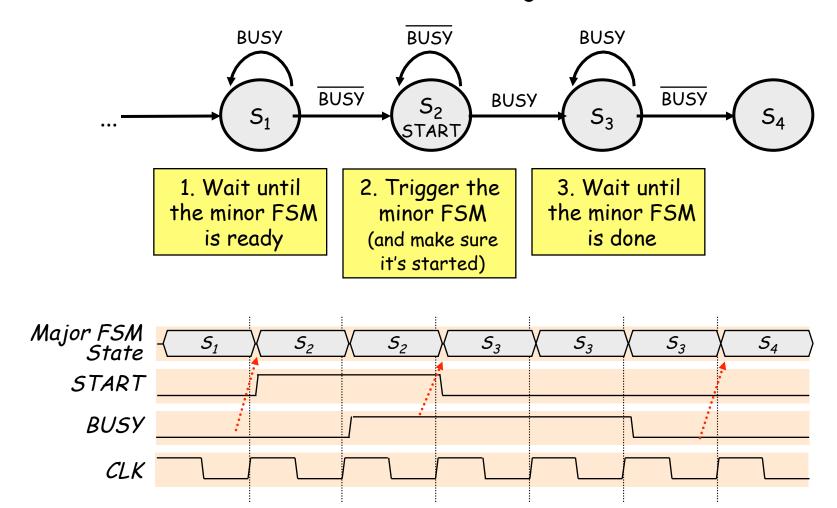

#### Variations:

- Usually don't need both Step 1 and Step 3
- · One cycle "done" signal instead of multi-cycle "busy"

#### Inside the Minor FSM

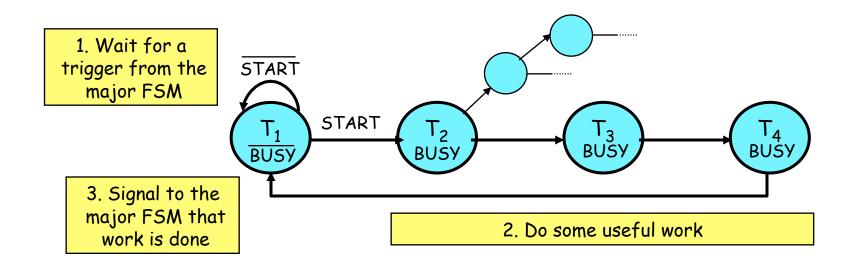

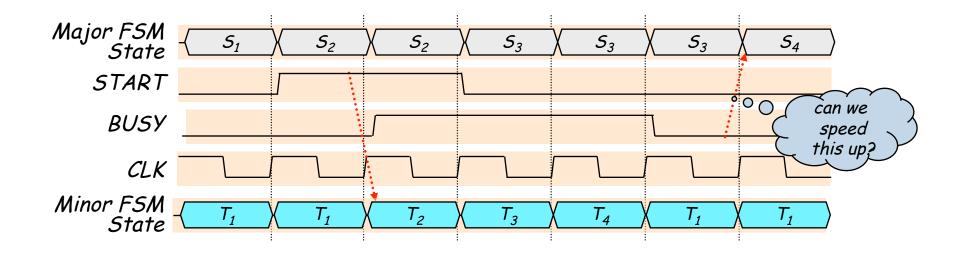

## Optimizing the Minor FSM

Good idea: de-assert BUSY one cycle early

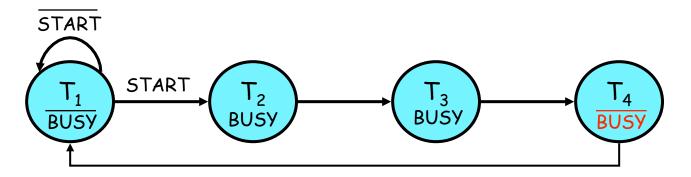

#### Bad idea #1:

 $T_4$  may not immediately return to  $T_1$ 

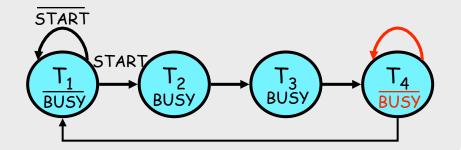

#### Bad idea #2:

BUSY never asserts!

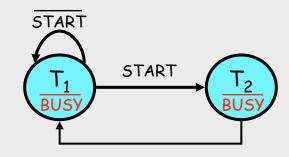

## A Four-FSM Example

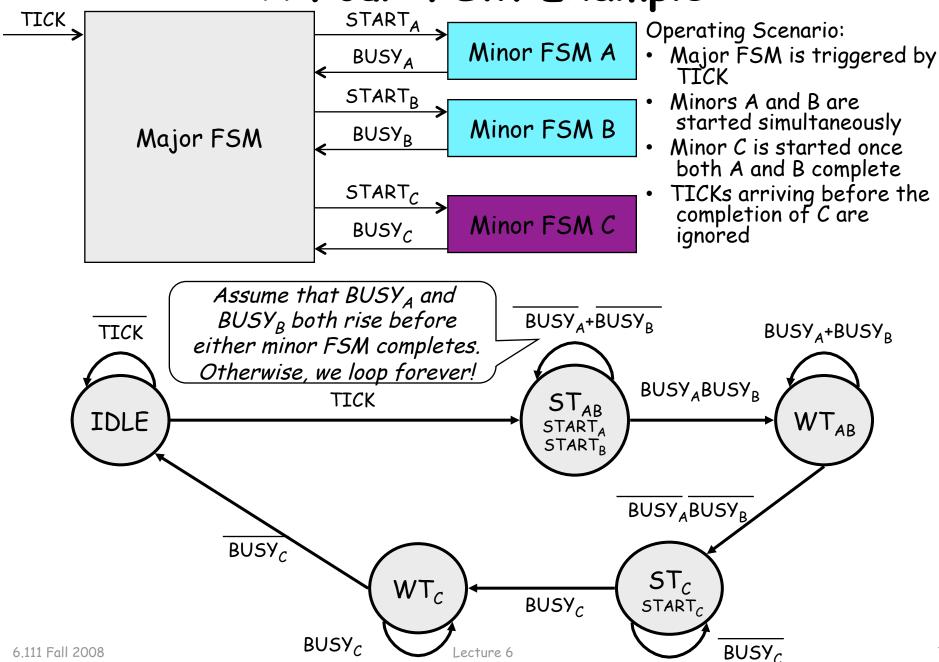

#### Four-FSM Sample Waveform

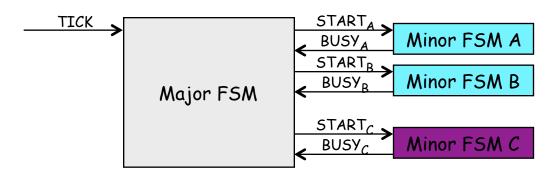

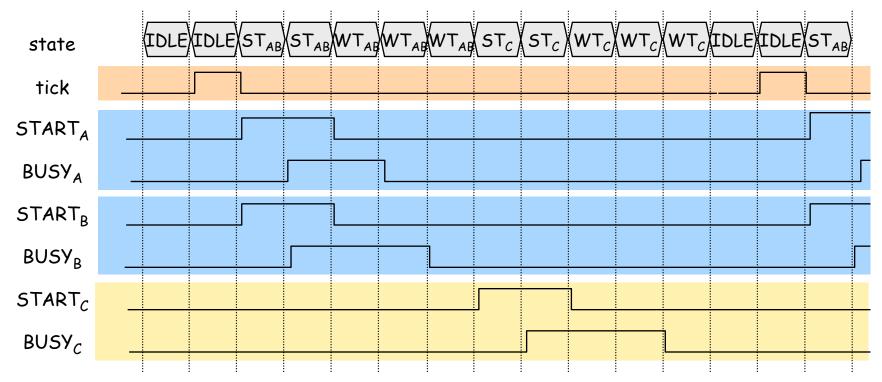

# Clocking and Synchronous Communication

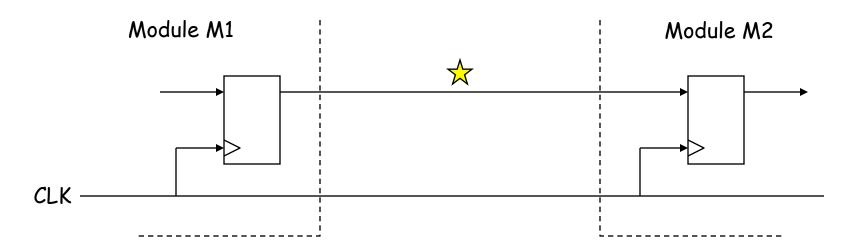

#### Ideal world:

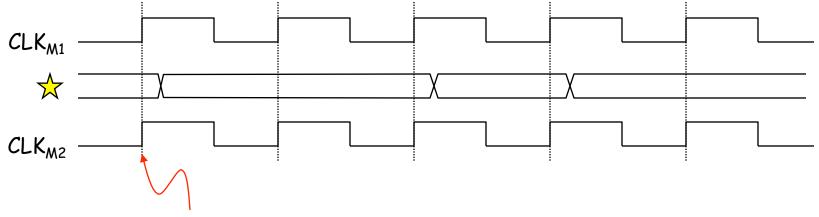

#### Clock Skew

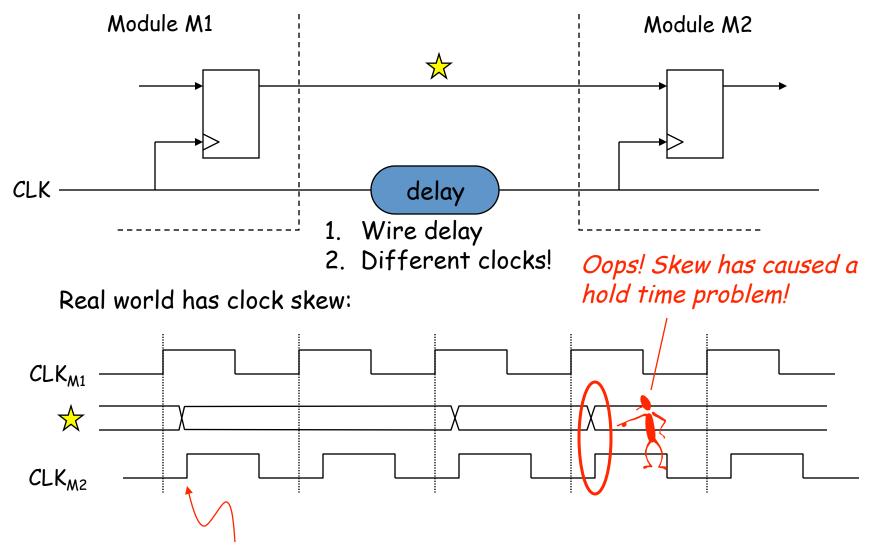

M2 clock delayed with respect to M1 clock

# Low-skew Clocking in FPGAs

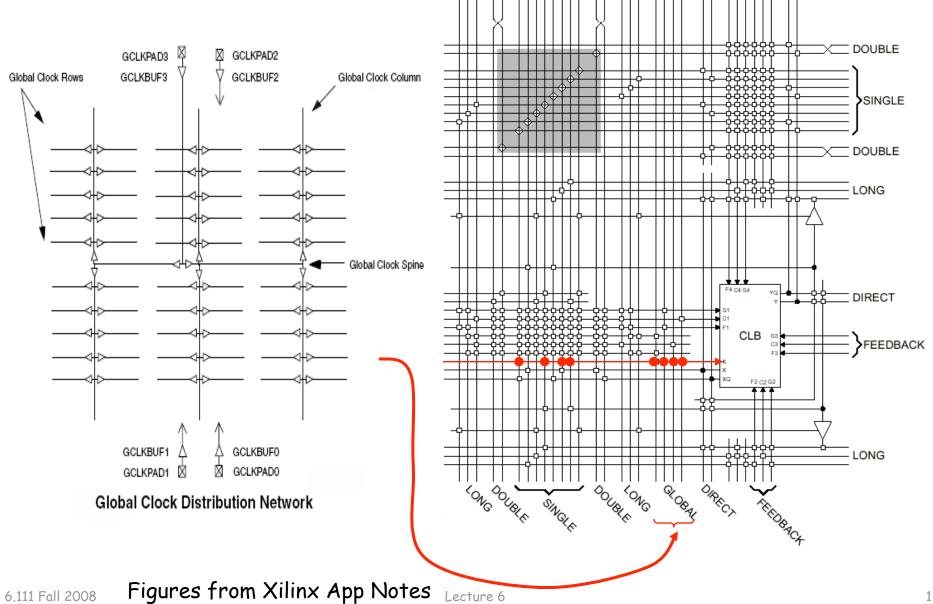

#### Goal: use as few clock domains as possible

Suppose we wanted clocks at f/2, f/4, f/8, etc.:

```
reg clk2,clk4,clk8,clk16;
always @(posedge clk) clk2 <= ~clk2;
always @(posedge clk2) clk4 <= ~clk4;
always @(posedge clk4) clk8 <= ~clk16;
always @(posedge clk8) clk16 <= ~clk16;</pre>
```

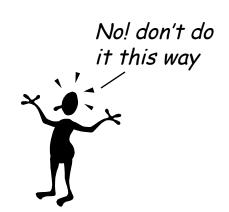

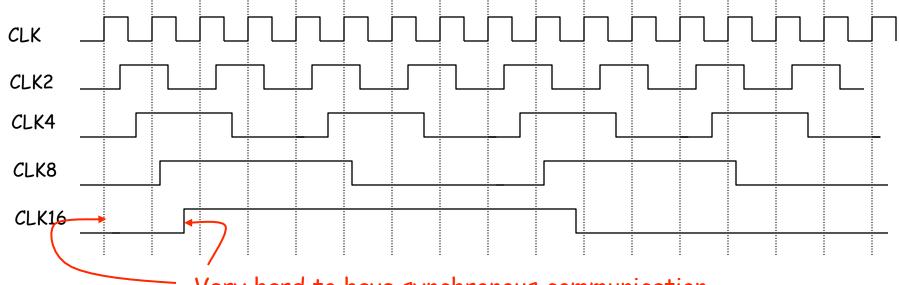

Very hard to have synchronous communication between clk and clk16 domains

6.111 Fall 2008

## Solution: 1 clock, many enables

Use one (high speed) clock, but create enable signals to select a subset of the edges to use for a particular piece of sequential logic

```
reg [3:0] count;
always @(posedge clk) count <= count + 1;  // counts 0..15
wire enb2 = (count[0] == 1'b1);
wire enb4 = (count[1:0] == 2'b11);
wire enb8 = (count[2:0] == 3'b111);
wire enb16 = (count[3:0] == 4'b1111);
// get here every 2<sup>nd</sup> cycle end
```

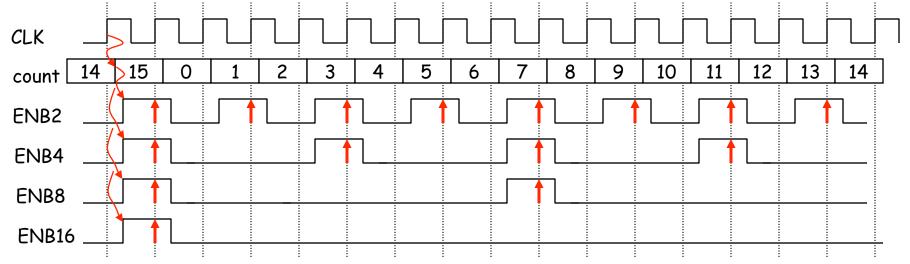

† = clock edge selected by enable signal

# Using External Clocks

Sometimes you need to communicate synchronously with circuitry outside of the FPGA (memories, I/O, ...)

Problem: different delays along internal paths for DATA and CLK change timing relationship

#### Solutions:

- 1) Bound internal delay from pin to internal reg; add that delay to setup time ( $t_{SU}$ ) specification
- 2) Make internal clock edge aligned with external clock edge (but what about delay of pad and clock driver)

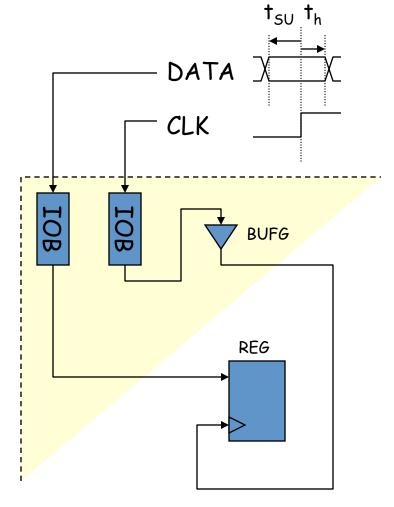

# 1) Bound Internal Data Delay

Solution: use registers built into the IOB pin interface:

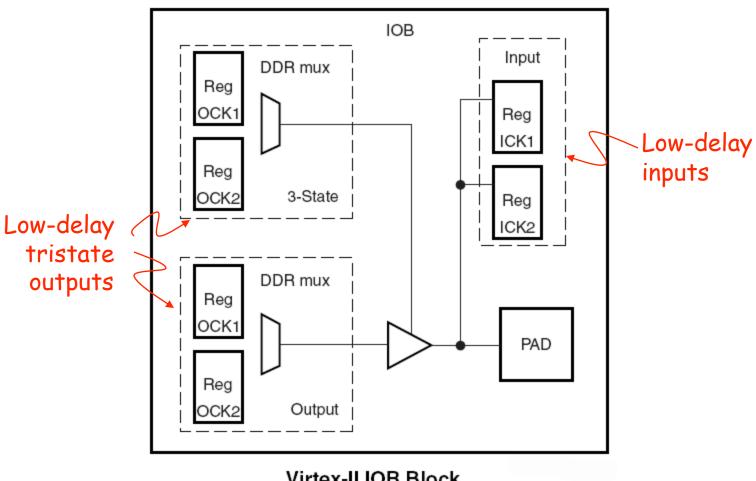

# 2) Align external and internal clocks

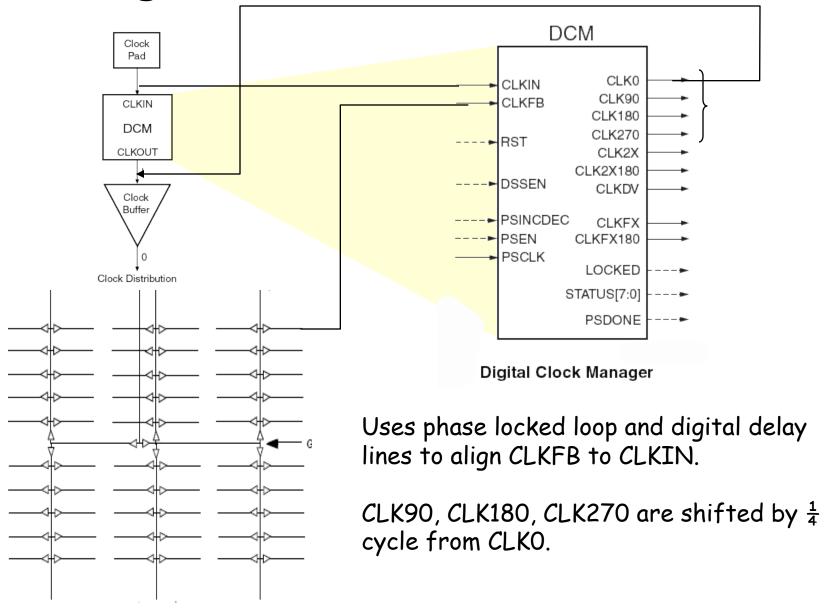

## Example: Labkit ZBT interface

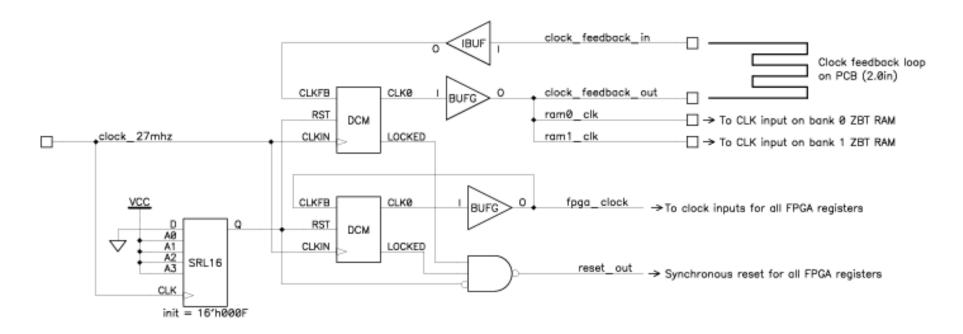

In the circuitry above, the lower DCM is used to ensure that the fpga\_clock signal, which clocks all of the FPGA flip-flops, is in phase with the refence clock (clock\_27mhz, in this example). The upper DCM is used to generate the deskewed clock for the external ZBT memories. The feedback loop for this DCM includes a 2.0 inch long trace on the labkit PCB. Since all of the PCB traces from the FPGA to the ZBT memories are also 2.0 inches long, the propagation delay from the output of the upper DCM back to its CLKFB input should be almost exactly the same as the propagation delay from the DCM output to the ZBT memories.

#### Generating Other Clock Frequencies

The labkit has a 27MHz crystal (37ns period). But what if we need a different frequency, e.g., 65MHz to generate 1024x768 VGA video?

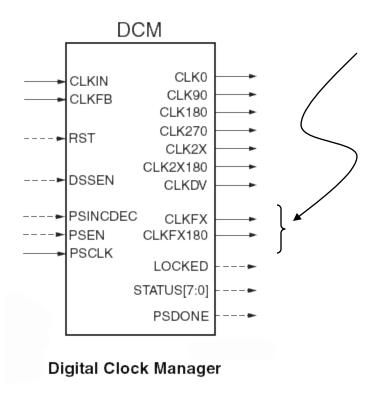

The DCM can also synthesize certain multiples of the CLKIN frequency (eg, multiples of 27MHz):

$$f_{CLKFX} = \left(\frac{M}{D}\right) f_{CLKIN}$$

Where M = 2-32 and D = 2-32 with a output frequency of range of 24MHz to 210MHz.

#### Verilog to generate 65MHz clock

```
// use FPGA's digital clock manager to produce a
// 65MHz clock (actually 64.8MHz)
wire clock_65mhz_unbuf,clock_65mhz;
DCM vclk1(.CLKIN(clock_27mhz),.CLKFX(clock_65mhz_unbuf));
// synthesis attribute CLKFX_DIVIDE of vclk1 is 10
// synthesis attribute CLKFX_MULTIPLY of vclk1 is 24
// synthesis attribute CLK_FEEDBACK of vclk1 is NONE
// synthesis attribute CLKIN_PERIOD of vclk1 is 37
BUFG vclk2(.0(clock_65mhz),.I(clock_65mhz_unbuf));
```

$$f_{CLKFX} = \left(\frac{24}{10}\right)(27MHz) = 64.8MHz$$

#### RESETing to a known state

Just after configuration, all the registers/memories are in a known state (eg, default value for regs is 0). But you may need to include a RESET signal to set the initial state to what you want. Note the Verilog initial block only works in simulation and has no effect when synthesizing hardware.

Solution: have your logic take a RESET signal which can be asserted on start up and by an external push button:

## Debugging: making the state visible

To figure out what your circuit is doing it can be very useful to include logic that makes various pieces of state visible to the outside world. Some suggestions:

- turn the leds on and off to signal events, entry into particular pieces of code, etc.
- use the 16-character fluorescent display to show more complex state information
- drive useful data onto the ANALYZER pins and use the adapters to hook them up to the logic analyzer. Include your master clock signal and the configure the logic analyzer to sample the data on the non-active edge of the clock (to avoid setup and hold problems introduced by I/O pad delays). The logic analyzer can capture thousands of cycles of data and display the results in useful ways (including interpreting multi-bit data as samples of an analog waveform).

21